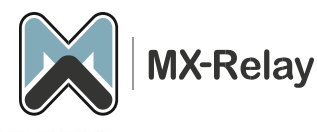

## Meerdere domeinen vrijgeven vanaf hetzelfde IP-nummer

## Configureer uitgaand filteren voor meerdere domeinen vanaf dezelfde IP-adressen.

Wanneer dezelfde IP-adressen worden gebruikt voor meerdere domeinen die via het filter verzenden, wordt al het verkeer toegewezen aan het domein waarvoor de uitgaande IPgebruiker/authenticatiemethode is geconfigureerd.

Om ervoor te zorgen dat uitgaand verkeer wordt geregistreerd tegen het juiste verzendende domein binnen het filter, moet her-authenticatie worden gebruikt. De verbinding wordt geautoriseerd door de IP-adresgebruiker/methode en de instellingen en logboekregistratie worden toegepast door de opnieuw authentiserende gebruiker/methode.

Her-authenticatie is alleen mogelijk voor primaire domeinen. Aliasdomeinen kunnen mogelijk nog steeds e-mail verzenden, maar logboekregistratie is niet beschikbaar voor berichten met een afzenderadres dat niet binnen het primaire domein ligt.

## Voeg de IP-gebruiker toe aan het eerste domein.

- 1. Ga naar [login.mx-relay.com](https://login.mx-relay.com/) en log in met het admin account.
- 2. Ga naar 'Domain overview' en selecteer het betreffende domein.
- 3. Ga naar 'Outgoing', 'Manage users'.
- 4. Vul bij 'Add a user' het externe IP van de mailserver in die uitgaande mail gaat aanbieden aan het filter en klik daarna op 'Add & configure'.
- 5. Zet de optie 'Re-authenticate as' op 'Sender domain'. registered domains:

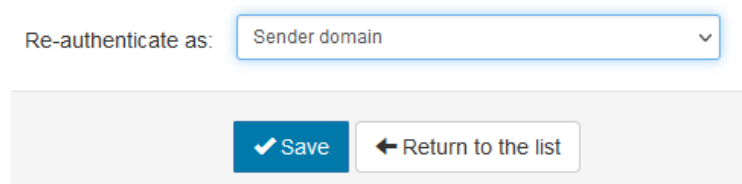

6. Klik op 'Save'.

## Voeg alle extra authentiserende domein users toe die verzenden vanaf het IP-adres in de stap hierboven.

- 1. Ga naar [login.mx-relay.com](https://login.mx-relay.com/) en log in met het admin account.
- 2. Ga naar 'Domain overview' en selecteer het betreffende domein.
- 3. Ga naar 'Outgoing', 'Manage users'.
- 4. Kies bij 'Add a user' nu voor 'Authenticating Domain', geef hier een wachtwoord op (dit wachtwoord wordt verder niet gebruikt, maar moet tijdens de configuratie wel ingegeven worden) en klik op 'Add & configure'.
- 5. Zet de optie 'Re-authentication permitted' aan.
- 6. Klik op 'Save'.